# **Graphene Documentation**

*Release 1.0*

**Syrus Akbary**

**Dec 11, 2022**

# Contents

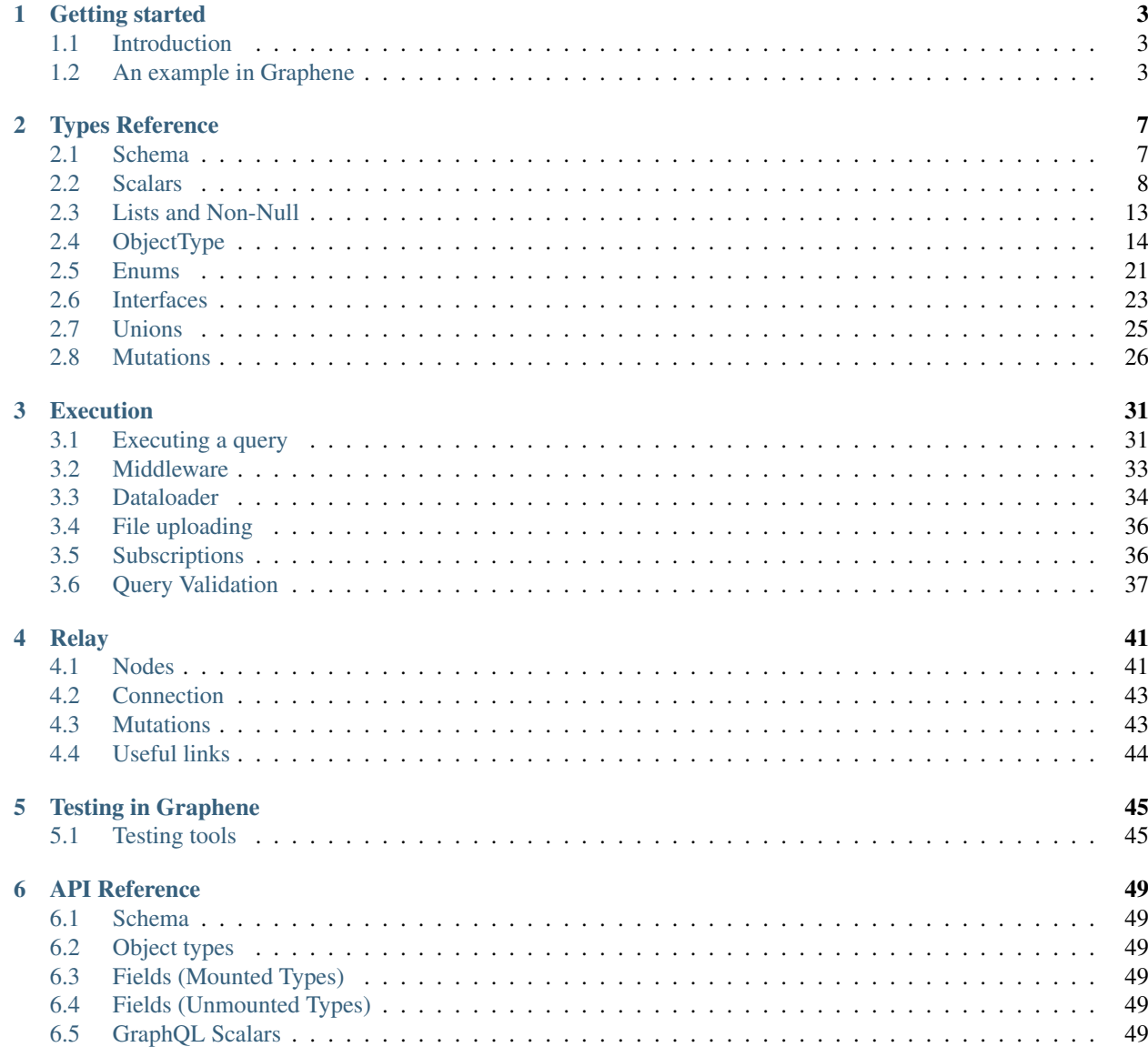

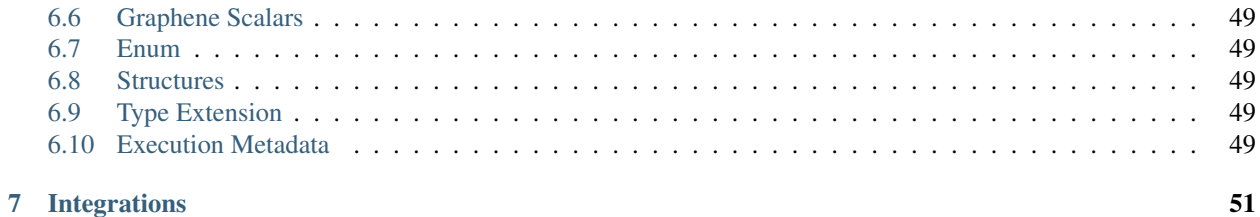

The documentation below is for the dev (prerelease) version of Graphene. To view the documentation for the latest stable Graphene version go to the [v2 docs.](https://docs.graphene-python.org/en/stable/)

Contents:

# CHAPTER 1

## Getting started

## <span id="page-6-1"></span><span id="page-6-0"></span>**1.1 Introduction**

#### **1.1.1 What is GraphQL?**

GraphQL is a query language for your API.

It provides a standard way to:

- *describe data provided by a server* in a statically typed Schema
- *request data* in a Query which exactly describes your data requirements and
- *receive data* in a Response containing only the data you requested.

For an introduction to GraphQL and an overview of its concepts, please refer to [the official GraphQL documentation.](http://graphql.org/learn/)

## **1.1.2 What is Graphene?**

Graphene is a library that provides tools to implement a GraphQL API in Python using a *code-first* approach.

Compare Graphene's *code-first* approach to building a GraphQL API with *schema-first* approaches like [Apollo Server](https://www.apollographql.com/docs/apollo-server/) (JavaScript) or [Ariadne](https://ariadnegraphql.org/) (Python). Instead of writing GraphQL Schema Definition Language (SDL), we write Python code to describe the data provided by your server.

Graphene is fully featured with integrations for the most popular web frameworks and ORMs. Graphene produces schemas that are fully compliant with the GraphQL spec and provides tools and patterns for building a Relay-Compliant API as well.

## <span id="page-6-2"></span>**1.2 An example in Graphene**

Let's build a basic GraphQL schema to say "hello" and "goodbye" in Graphene.

When we send a **Query** requesting only one **Field**, hello, and specify a value for the  $f$ ingtName **Argument**...

```
{
 hello(firstName: "friend")
}
```
...we would expect the following Response containing only the data requested (the goodbye field is not resolved).

```
{
  "data": {
    "hello": "Hello friend!"
  }
}
```
#### **1.2.1 Requirements**

- Python (3.6, 3.7, 3.8, 3.9, 3.10, pypy)
- Graphene (3.0)

#### **1.2.2 Project setup**

pip install "graphene>=3.0"

#### **1.2.3 Creating a basic Schema**

In Graphene, we can define a simple schema using the following code:

```
from graphene import ObjectType, String, Schema
class Query(ObjectType):
    # this defines a Field `hello` in our Schema with a single Argument `first_name`
    # By default, the argument name will automatically be camel-based into firstName
→in the generated schema
   hello = String(first_name=String(default_value="stranger"))
   qoodbye = String()# our Resolver method takes the GraphQL context (root, info) as well as
    # Argument (first_name) for the Field and returns data for the query Response
   def resolve_hello(root, info, first_name):
       return f'Hello {first_name}!'
    def resolve_goodbye(root, info):
       return 'See ya!'
schema = Schema(query=Query)
```
A GraphQL Schema describes each Field in the data model provided by the server using scalar types like *String*, *Int* and *Enum* and compound types like *List* and *Object*. For more details refer to the Graphene *[Types Reference](#page-10-0)*.

Our schema can also define any number of **Arguments** for our **Fields**. This is a powerful way for a **Query** to describe the exact data requirements for each Field.

For each Field in our Schema, we write a Resolver method to fetch data requested by a client's Query using the current context and Arguments. For more details, refer to this section on *[Resolvers](#page-18-0)*.

### **1.2.4 Schema Definition Language (SDL)**

In the [GraphQL Schema Definition Language,](https://graphql.org/learn/schema/) we could describe the fields defined by our example code as shown below.

```
type Query {
  hello(firstName: String = "stranger"): String
  goodbye: String
}
```
Further examples in this documentation will use SDL to describe schema created by ObjectTypes and other fields.

## **1.2.5 Querying**

Then we can start querying our **Schema** by passing a GraphQL query string to execute:

```
# we can query for our field (with the default argument)
query_string = '{ hello }'
result = schema.execute(query_string)
print(result.data['hello'])
# "Hello stranger!"
# or passing the argument in the query
query_with_argument = '{ hello(firstName: "GraphQL") }'
result = schema.execute(query_with_argument)
print(result.data['hello'])
# "Hello GraphQL!"
```
### **1.2.6 Next steps**

Congrats! You got your first Graphene schema working!

Normally, we don't need to directly execute a query string against our schema as Graphene provides many useful Integrations with popular web frameworks like Flask and Django. Check out *[Integrations](#page-54-0)* for more information on how to get started serving your GraphQL API.

# CHAPTER 2

# Types Reference

## <span id="page-10-1"></span><span id="page-10-0"></span>**2.1 Schema**

A GraphQL Schema defines the types and relationships between Fields in your API.

A Schema is created by supplying the root *[ObjectType](#page-17-0)* of each operation, query (mandatory), mutation and subscription.

Schema will collect all type definitions related to the root operations and then supply them to the validator and executor.

```
my_schema = Schema(
   query=MyRootQuery,
   mutation=MyRootMutation,
    subscription=MyRootSubscription
)
```
A Root Query is just a special *[ObjectType](#page-17-0)* that defines the fields that are the entrypoint for your API. Root Mutation and Root Subscription are similar to Root Query, but for different operation types:

- Query fetches data
- Mutation changes data and retrieves the changes
- Subscription sends changes to clients in real-time

Review the [GraphQL documentation on Schema](https://graphql.org/learn/schema/) for a brief overview of fields, schema and operations.

### **2.1.1 Querying**

To query a schema, call the execute method on it. See *[Executing a query](#page-34-1)* for more details.

```
query_string = 'query whoIsMyBestFriend { myBestFriend { lastName } }'
my_schema.execute(query_string)
```
## **2.1.2 Types**

There are some cases where the schema cannot access all of the types that we plan to have. For example, when a field returns an Interface, the schema doesn't know about any of the implementations.

In this case, we need to use the  $types$  argument when creating the Schema:

```
my_schema = Schema(
    query=MyRootQuery,
    types=[SomeExtraObjectType, ]
)
```
## <span id="page-11-1"></span>**2.1.3 Auto camelCase field names**

By default all field and argument names (that are not explicitly set with the name arg) will be converted from snake\_case to camelCase (as the API is usually being consumed by a js/mobile client)

For example with the ObjectType the last\_name field name is converted to lastName:

```
class Person(graphene.ObjectType):
    last_name = graphene.String()
    other_name = graphene.String(name='_other_Name')
```
In case you don't want to apply this transformation, provide a name argument to the field constructor. other\_name converts to other Name (without further transformations).

Your query should look like:

```
lastName
_other_Name
```
{

}

To disable this behavior, set the auto\_camelcase to False upon schema instantiation:

```
my_schema = Schema(
   query=MyRootQuery,
    auto_camelcase=False,
)
```
# <span id="page-11-0"></span>**2.2 Scalars**

Scalar types represent concrete values at the leaves of a query. There are several built in types that Graphene provides out of the box which represent common values in Python. You can also create your own Scalar types to better express values that you might have in your data model.

All Scalar types accept the following arguments. All are optional:

name: *string*

Override the name of the Field.

description: *string*

A description of the type to show in the GraphiQL browser.

required: *boolean*

If True, the server will enforce a value for this field. See NonNull. Default is False.

deprecation\_reason: *string*

Provide a deprecation reason for the Field.

default\_value: *any*

Provide a default value for the Field.

### **2.2.1 Built in scalars**

Graphene defines the following base Scalar Types that match the default [GraphQL types:](https://graphql.org/learn/schema/#scalar-types)

#### **graphene.String**

Represents textual data, represented as UTF-8 character sequences. The String type is most often used by GraphQL to represent free-form human-readable text.

#### **graphene.Int**

Represents non-fractional signed whole numeric values. Int is a signed 32-bit integer per the [GraphQL](https://facebook.github.io/graphql/June2018/#sec-Int) [spec](https://facebook.github.io/graphql/June2018/#sec-Int)

#### **graphene.Float**

Represents signed double-precision fractional values as specified by [IEEE 754.](http://en.wikipedia.org/wiki/IEEE_floating_point)

#### **graphene.Boolean**

Represents *true* or *false*.

#### **graphene.ID**

Represents a unique identifier, often used to refetch an object or as key for a cache. The ID type appears in a JSON response as a String; however, it is not intended to be human-readable. When expected as an input type, any string (such as *"4"*) or integer (such as *4*) input value will be accepted as an ID.

Graphene also provides custom scalars for common values:

#### **graphene.Date**

Represents a Date value as specified by [iso8601.](https://en.wikipedia.org/wiki/ISO_8601)

```
import datetime
from graphene import Schema, ObjectType, Date
class Query(ObjectType):
    one_week_from = Date(required=True, date_input=Date(required=True))
```

```
def resolve_one_week_from(root, info, date_input):
        assert date_input == datetime.date(2006, 1, 2)
        return date input + datetime.timedelta(weeks=1)
schema = Schema(query=Query)
results = schema.execute("""
   query {
       oneWeekFrom(dateInput: "2006-01-02")
    }
""")
assert results.data == {"oneWeekFrom": "2006-01-09"}
```
#### **graphene.DateTime**

Represents a DateTime value as specified by [iso8601.](https://en.wikipedia.org/wiki/ISO_8601)

```
import datetime
from graphene import Schema, ObjectType, DateTime
class Query(ObjectType):
   one_hour_from = DateTime(required=True, datetime_input=DateTime(required=True))
   def resolve_one_hour_from(root, info, datetime_input):
        assert datetime_input == datetime.datetime(2006, 1, 2, 15, 4, 5)
        return datetime_input + datetime.timedelta(hours=1)
schema = Schema(query=Query)
results = schema.execute("""
   query {
       oneHourFrom(datetimeInput: "2006-01-02T15:04:05")
    }
""")
assert results.data == {"oneHourFrom": "2006-01-02T16:04:05"}
```
#### **graphene.Time**

Represents a Time value as specified by [iso8601.](https://en.wikipedia.org/wiki/ISO_8601)

```
import datetime
from graphene import Schema, ObjectType, Time
class Query(ObjectType):
   one_hour_from = Time(required=True, time_input=Time(required=True))
   def resolve_one_hour_from(root, info, time_input):
       assert time_input == datetime.time(15, 4, 5)
       tmp_time\_input = datetime.dataetime.compile(datatime.data(1, 1, 1), time\_input)return (tmp_time_input + datetime.timedelta(hours=1)).time()
schema = Schema(query=Query)
```

```
results = schema.execute("""
   query {
       oneHourFrom(timeInput: "15:04:05")
    }
""")
assert results.data == {"oneHourFrom": "16:04:05"}
```
#### **graphene.Decimal**

Represents a Python Decimal value.

```
import decimal
from graphene import Schema, ObjectType, Decimal
class Query(ObjectType):
   add_one_to = Decimal(required=True, decimal_input=Decimal(required=True))
   def resolve_add_one_to(root, info, decimal_input):
        assert decimal_input == decimal.Decimal("10.50")
       return decimal_input + decimal.Decimal("1")
schema = Schema(query=Query)
results = schema.execute("""
   query {
       addOneTo(decimalInput: "10.50")
    }
""")
assert results.data == {"addOneTo": "11.50"}
```
#### **graphene.JSONString**

Represents a JSON string.

```
from graphene import Schema, ObjectType, JSONString, String
class Query(ObjectType):
   update_json_key = JSONString(
       required=True,
        json_input=JSONString(required=True),
       key=String(required=True),
       value=String(required=True)
    )
   def resolve_update_json_key(root, info, json_input, key, value):
       assert json_input == {"name": "Jane"}
        json_input[key] = value
       return json_input
schema = Schema(query=Query)
results = schema.execute("""
   query {
```
updateJsonKey(jsonInput: "{**\\**"name**\\**": **\\**"Jane**\\**"}", key: "name", value: "Beth  $\leftrightarrow$ ") } """) **assert** results.data == {"updateJsonKey": "{**\"**name**\"**: **\"**Beth**\"**}"}

#### **graphene.Base64**

Represents a Base64 encoded string.

```
from graphene import Schema, ObjectType, Base64
class Query(ObjectType):
   increment_encoded_id = Base64(
       required=True,
       base64_input=Base64(required=True),
    )
   def resolve_increment_encoded_id(root, info, base64_input):
       assert base64_input == "4"return int(base64_input) + 1
schema = Schema(query=Query)
results = schema.execute("""
   query {
       incrementEncodedId(base64Input: "NA==")
    }
""")
assert results.data == {"incrementEncodedId": "NQ=="}
```
### **2.2.2 Custom scalars**

You can create custom scalars for your schema. The following is an example for creating a DateTime scalar:

```
import datetime
from graphene.types import Scalar
from graphql.language import ast
class DateTime(Scalar):
    '''DateTime Scalar Description'''
    @staticmethod
   def serialize(dt):
       return dt.isoformat()
   @staticmethod
   def parse_literal(node, _variables=None):
       if isinstance(node, ast.StringValue):
           return datetime.datetime.strptime(
                node.value, "%Y-%m-%dT%H:%M:%S.%f")
    @staticmethod
```

```
def parse_value(value):
   return datetime.datetime.strptime(value, "%Y-%m-%dT%H:%M:%S.%f")
```
#### **2.2.3 Mounting Scalars**

Scalars mounted in a ObjectType, Interface or Mutation act as Fields.

```
class Person(graphene.ObjectType):
   name = graphene.String()
# Is equivalent to:
class Person(graphene.ObjectType):
   name = graphene.Field(graphene.String)
```
Note: when using the Field constructor directly, pass the type and not an instance.

Types mounted in a Field act as Arguments.

```
graphene.Field(graphene.String, to=graphene.String())
# Is equivalent to:
graphene.Field(graphene.String, to=graphene.Argument(graphene.String))
```
## <span id="page-16-0"></span>**2.3 Lists and Non-Null**

Object types, scalars, and enums are the only kinds of types you can define in Graphene. But when you use the types in other parts of the schema, or in your query variable declarations, you can apply additional type modifiers that affect validation of those values.

#### **2.3.1 NonNull**

```
import graphene
class Character(graphene.ObjectType):
    name = graphene.NonNull(graphene.String)
```
Here, we're using a String type and marking it as Non-Null by wrapping it using the NonNull class. This means that our server always expects to return a non-null value for this field, and if it ends up getting a null value that will actually trigger a GraphQL execution error, letting the client know that something has gone wrong.

The previous NonNull code snippet is also equivalent to:

```
import graphene
class Character(graphene.ObjectType):
   name = graphene.String(required=True)
```
#### **2.3.2 List**

```
import graphene
class Character(graphene.ObjectType):
    appears_in = graphene.List(graphene.String)
```
Lists work in a similar way: We can use a type modifier to mark a type as a List, which indicates that this field will return a list of that type. It works the same for arguments, where the validation step will expect a list for that value.

## **2.3.3 NonNull Lists**

By default items in a list will be considered nullable. To define a list without any nullable items the type needs to be marked as NonNull. For example:

```
import graphene
class Character(graphene.ObjectType):
    appears_in = graphene.List(graphene.NonNull(graphene.String))
```
The above results in the type definition:

```
type Character {
    appearsIn: [String!]
}
```
# <span id="page-17-0"></span>**2.4 ObjectType**

A Graphene *ObjectType* is the building block used to define the relationship between Fields in your Schema and how their data is retrieved.

The basics:

- Each ObjectType is a Python class that inherits from graphene. ObjectType.
- Each attribute of the ObjectType represents a Field.
- Each Field has a *[resolver method](#page-18-0)* to fetch data (or *[Default Resolver](#page-21-0)*).

### **2.4.1 Quick example**

This example model defines a Person, with a first and a last name:

```
from graphene import ObjectType, String
class Person(ObjectType):
   first name = String()last_name = String()
   full_name = String()
    def resolve_full_name(parent, info):
        return f"{parent.first_name} {parent.last_name}"
```
This *ObjectType* defines the field **first name, last name, and full name.** Each field is specified as a class attribute, and each attribute maps to a Field. Data is fetched by our resolve full name *[resolver method](#page-18-0)* for full name field and the *[Default Resolver](#page-21-0)* for other fields.

The above Person ObjectType has the following schema representation:

```
type Person {
 firstName: String
 lastName: String
  fullName: String
}
```
#### <span id="page-18-0"></span>**2.4.2 Resolvers**

A Resolver is a method that helps us answer Queries by fetching data for a Field in our Schema.

Resolvers are lazily executed, so if a field is not included in a query, its resolver will not be executed.

Each field on an *ObjectType* in Graphene should have a corresponding resolver method to fetch data. This resolver method should match the field name. For example, in the Person type above, the full\_name field is resolved by the method resolve full name.

Each resolver method takes the parameters:

- *[Parent Value Object \(parent\)](#page-18-1)* for the value object use to resolve most fields
- *[GraphQL Execution Info \(info\)](#page-19-0)* for query and schema meta information and per-request context
- *[GraphQL Arguments \(\\*\\*kwargs\)](#page-19-1)* as defined on the Field.

#### <span id="page-18-2"></span>**Resolver Parameters**

#### <span id="page-18-1"></span>**Parent Value Object (***parent***)**

This parameter is typically used to derive the values for most fields on an *ObjectType*.

The first parameter of a resolver method (*parent*) is the value object returned from the resolver of the parent field. If there is no parent field, such as a root Query field, then the value for *parent* is set to the root\_value configured while executing the query (default None). See *[Executing a query](#page-34-1)* for more details on executing queries.

#### **Resolver example**

If we have a schema with Person type and one field on the root query.

```
from graphene import ObjectType, String, Field
class Person(ObjectType):
   full_name = String()def resolve_full_name(parent, info):
        return f"{parent.first_name} {parent.last_name}"
class Query(ObjectType):
   me = Field(Person)
    def resolve_me(parent, info):
```
# returns an object that represents a Person **return** get\_human(name="Luke Skywalker")

When we execute a query against that schema.

```
schema = Schema(query=Query)
query_string = "{ me { fullName } }"
result = schema.execute(query_string)
assert result.data["me"] == {"fullName": "Luke Skywalker"}
```
Then we go through the following steps to resolve this query:

- parent is set with the root\_value from query execution (None).
- Query.resolve\_me called with parent None which returns a value object Person("Luke", "Skywalker").
- This value object is then used as parent while calling Person.resolve\_full\_name to resolve the scalar String value "Luke Skywalker".
- The scalar value is serialized and sent back in the query response.

Each resolver returns the next *[Parent Value Object \(parent\)](#page-18-1)* to be used in executing the following resolver in the chain. If the Field is a Scalar type, that value will be serialized and sent in the Response. Otherwise, while resolving Compound types like *ObjectType*, the value be passed forward as the next *[Parent Value Object \(parent\)](#page-18-1)*.

#### **Naming convention**

This *[Parent Value Object \(parent\)](#page-18-1)* is sometimes named obj, parent, or source in other GraphQL documentation. It can also be named after the value object being resolved (ex. root for a root Query or Mutation, and person for a Person value object). Sometimes this argument will be named self in Graphene code, but this can be misleading due to *[Implicit staticmethod](#page-20-0)* while executing queries in Graphene.

#### <span id="page-19-0"></span>**GraphQL Execution Info (***info***)**

The second parameter provides two things:

- reference to meta information about the execution of the current GraphQL Query (fields, schema, parsed query, etc.)
- access to per-request context which can be used to store user authentication, data loader instances or anything else useful for resolving the query.

Only context will be required for most applications. See *[Context](#page-34-2)* for more information about setting context.

#### <span id="page-19-1"></span>**GraphQL Arguments (***\*\*kwargs***)**

Any arguments that a field defines gets passed to the resolver function as keyword arguments. For example:

```
from graphene import ObjectType, Field, String
class Query(ObjectType):
```

```
human_by_name = Field(Human, name=String(required=True))
```

```
def resolve_human_by_name(parent, info, name):
   return get_human(name=name)
```
You can then execute the following query:

```
query {
   humanByName(name: "Luke Skywalker") {
        firstName
        lastName
    }
}
```
*Note:* There are several arguments to a field that are "reserved" by Graphene (see *[Fields \(Mounted Types\)](#page-52-3)*). You can still define an argument that clashes with one of these fields by using the args parameter like so:

```
from graphene import ObjectType, Field, String
class Query(ObjectType):
   answer = String(args={'description': String()})
   def resolve_answer(parent, info, description):
        return description
```
#### **Convenience Features of Graphene Resolvers**

#### <span id="page-20-0"></span>**Implicit staticmethod**

One surprising feature of Graphene is that all resolver methods are treated implicitly as staticmethods. This means that, unlike other methods in Python, the first argument of a resolver is *never* self while it is being executed by Graphene. Instead, the first argument is always *[Parent Value Object \(parent\)](#page-18-1)*. In practice, this is very convenient as, in GraphQL, we are almost always more concerned with the using the parent value object to resolve queries than attributes on the Python object itself.

The two resolvers in this example are effectively the same.

```
from graphene import ObjectType, String
class Person(ObjectType):
    first_name = String()
    last name = String()@staticmethod
     def resolve_first_name(parent, info):
          \mathcal{T}=\mathcal{T}=\mathcal{T}Decorating a Python method with `staticmethod` ensures that `self` will not.
˓→be provided as an
          argument. However, Graphene does not need this decorator for this behavior.
          \mathcal{T} \subset \mathcal{T} \subset \mathcal{T}return parent.first_name
     def resolve_last_name(parent, info):
          \boldsymbol{I} , \boldsymbol{I} , \boldsymbol{I}Normally the first argument for this method would be 'self', but Graphene,
˓→executes this as
         a staticmethod implicitly.
          \mathbf{r} \mathbf{r}
```

```
return parent.last_name
# ...
```
If you prefer your code to be more explicit, feel free to use @staticmethod decorators. Otherwise, your code may be cleaner without them!

#### <span id="page-21-0"></span>**Default Resolver**

If a resolver method is not defined for a Field attribute on our *ObjectType*, Graphene supplies a default resolver.

If the *[Parent Value Object \(parent\)](#page-18-1)* is a dictionary, the resolver will look for a dictionary key matching the field name. Otherwise, the resolver will get the attribute from the parent value object matching the field name.

```
from collections import namedtuple
from graphene import ObjectType, String, Field, Schema
PersonValueObject = namedtuple("Person", ["first_name", "last_name"])
class Person(ObjectType):
   first_name = String()
   last_name = String()
class Query(ObjectType):
   me = Field(Person)
   my_best_friend = Field(Person)
   def resolve_me(parent, info):
        # always pass an object for `me` field
        return PersonValueObject(first_name="Luke", last_name="Skywalker")
   def resolve_my_best_friend(parent, info):
        # always pass a dictionary for `my_best_fiend_field`
        return {"first_name": "R2", "last_name": "D2"}
schema = Schema(query=Query)
result = schema.execute('''
    {
       me { firstName lastName }
       myBestFriend { firstName lastName }
    }
\cdots# With default resolvers we can resolve attributes from an object..
assert result.data["me"] == {"firstName": "Luke", "lastName": "Skywalker"}
# With default resolvers, we can also resolve keys from a dictionary..
assert result.data["myBestFriend"] == {"firstName": "R2", "lastName": "D2"}
```
#### **Advanced**

#### **GraphQL Argument defaults**

If you define an argument for a field that is not required (and in a query execution it is not provided as an argument) it will not be passed to the resolver function at all. This is so that the developer can differentiate between a undefined

value for an argument and an explicit null value.

For example, given this schema:

```
from graphene import ObjectType, String
class Query(ObjectType):
   hello = String(required=True, name=String())
   def resolve_hello(parent, info, name):
        return name if name else 'World'
```
And this query:

query { hello }

An error will be thrown:

TypeError: resolve\_hello() missing 1 required positional argument: 'name'

You can fix this error in several ways. Either by combining all keyword arguments into a dict:

```
from graphene import ObjectType, String
class Query(ObjectType):
   hello = String(required=True, name=String())
   def resolve hello(parent, info, **kwargs):
       name = kwargs.get('name', 'World')
       return f'Hello, {name}!'
```
Or by setting a default value for the keyword argument:

```
from graphene import ObjectType, String
class Query(ObjectType):
   hello = String(required=True, name=String())
    def resolve_hello(parent, info, name='World'):
        return f'Hello, {name}!'
```
One can also set a default value for an Argument in the GraphQL schema itself using Graphene!

```
from graphene import ObjectType, String
class Query(ObjectType):
   hello = String(
       required=True,
        name=String(default_value='World')
    \lambdadef resolve_hello(parent, info, name):
        return f'Hello, {name}!'
```
#### **Resolvers outside the class**

A field can use a custom resolver from outside the class:

```
from graphene import ObjectType, String
def resolve_full_name(person, info):
   return f"{person.first_name} {person.last_name}"
class Person(ObjectType):
   first_name = String()
   last name = String()full_name = String(resolver=resolve_full_name)
```
#### **Instances as value objects**

Graphene ObjectTypes can act as value objects too. So with the previous example you could use Person to capture data for each of the *ObjectType*'s fields.

```
peter = Person(first_name='Peter', last_name='Griffin')
peter.first_name # prints "Peter"
peter.last_name # prints "Griffin"
```
#### **Field camelcasing**

Graphene automatically camelcases fields on *ObjectType* from field\_name to fieldName to conform with GraphQL standards. See *[Auto camelCase field names](#page-11-1)* for more information.

### **2.4.3** *ObjectType* **Configuration - Meta class**

Graphene uses a Meta inner class on *ObjectType* to set different options.

#### **GraphQL type name**

By default the type name in the GraphQL schema will be the same as the class name that defines the  $ObjectType$ . This can be changed by setting the name property on the Meta class:

```
from graphene import ObjectType
class MyGraphQlSong(ObjectType):
   class Meta:
       name = 'Song'
```
#### **GraphQL Description**

The schema description of an *ObjectType* can be set as a docstring on the Python object or on the Meta inner class.

```
from graphene import ObjectType
class MyGraphQlSong(ObjectType):
    ''' We can set the schema description for an Object Type here on a docstring '''
   class Meta:
       description = 'But if we set the description in Meta, this value is used
˓→instead'
```
#### **Interfaces & Possible Types**

Setting interfaces in Meta inner class specifies the GraphQL Interfaces that this Object implements.

Providing possible\_types helps Graphene resolve ambiguous types such as interfaces or Unions.

See *[Interfaces](#page-26-0)* for more information.

```
from graphene import ObjectType, Node
Song = namedtuple('Song', ('title', 'artist'))
class MyGraphQlSong(ObjectType):
   class Meta:
       interfaces = (Node, )
       possible_types = (Song, )
```
## <span id="page-24-0"></span>**2.5 Enums**

An Enum is a special GraphQL type that represents a set of symbolic names (members) bound to unique, constant values.

### **2.5.1 Definition**

You can create an Enum using classes:

```
import graphene
class Episode(graphene.Enum):
   NEWHOPE = 4EMPIRE = 5JEDI = 6
```
But also using instances of Enum:

```
Episode = graphene.Enum('Episode', [('NEWHOPE', 4), ('EMPIRE', 5), ('JEDI', 6)])
```
### **2.5.2 Value descriptions**

It's possible to add a description to an enum value, for that the enum value needs to have the description property on it.

```
class Episode(graphene.Enum):
   NEWHOPE = 4EMPIRE = 5JEDI = 6@property
   def description(self):
       if self == Episode.NEWHOPE:
           return 'New Hope Episode'
       return 'Other episode'
```
## **2.5.3 Usage with Python Enums**

In case the Enums are already defined it's possible to reuse them using the Enum.from\_enum function.

```
graphene.Enum.from_enum(AlreadyExistingPyEnum)
```
Enum.from\_enum supports a description and deprecation\_reason lambdas as input so you can add description etc. to your enum without changing the original:

```
graphene.Enum.from_enum(
   AlreadyExistingPyEnum,
   description=lambda v: return 'foo' if v == AlreadyExistingPyEnum.Foo else 'bar'
)
```
## **2.5.4 Notes**

graphene.Enum uses [enum.Enum](https://docs.python.org/3/library/enum.html) internally (or a backport if that's not available) and can be used in a similar way, with the exception of member getters.

In the Python Enum implementation you can access a member by initing the Enum.

```
from enum import Enum
class Color(Enum):
   RED = 1GREEN = 2BLUE = 3assert Color(1) == Color.RED
```
However, in Graphene Enum you need to call *.get* to have the same effect:

```
from graphene import Enum
class Color(Enum):
   RED = 1GREEN = 2BLUE = 3assert Color.get(1) == Color.RED
```
## <span id="page-26-0"></span>**2.6 Interfaces**

An *Interface* is an abstract type that defines a certain set of fields that a type must include to implement the interface.

For example, you can define an Interface Character that represents any character in the Star Wars trilogy:

```
import graphene
class Character(graphene.Interface):
   id = graphene.ID(required=True)
    name = graphene.String(required=True)
    friends = graphene.List(lambda: Character)
```
Any ObjectType that implements Character will have these exact fields, with these arguments and return types.

For example, here are some types that might implement Character:

```
class Human(graphene.ObjectType):
   class Meta:
        interfaces = (Character, )
    starships = graphene.List(Starship)
    home_planet = graphene.String()
class Droid(graphene.ObjectType):
    class Meta:
        interfaces = (Character, )
    primary_function = graphene.String()
```
Both of these types have all of the fields from the Character interface, but also bring in extra fields, home\_planet, starships and primary\_function, that are specific to that particular type of character.

The full GraphQL schema definition will look like this:

```
interface Character {
   id: ID!
   name: String!
    friends: [Character]
}
type Human implements Character {
   id: ID!
   name: String!
   friends: [Character]
   starships: [Starship]
   homePlanet: String
}
type Droid implements Character {
   id: ID!
   name: String!
   friends: [Character]
    primaryFunction: String
}
```
Interfaces are useful when you want to return an object or set of objects, which might be of several different types.

For example, you can define a field hero that resolves to any Character, depending on the episode, like this:

```
class Query(graphene.ObjectType):
   hero = graphene.Field(
       Character,
        required=True,
        episode=graphene.Int(required=True)
    )
    def resolve_hero(root, info, episode):
        # Luke is the hero of Episode V
        if episode == 5:
            return get_human(name='Luke Skywalker')
        return get_droid(name='R2-D2')
schema = graphene.Schema(query=Query, types=[Human, Droid])
```
This allows you to directly query for fields that exist on the Character interface as well as selecting specific fields on any type that implements the interface using [inline fragments.](https://graphql.org/learn/queries/#inline-fragments)

For example, the following query:

```
query HeroForEpisode($episode: Int!) {
   hero(episode: $episode) {
        __typename
        name
        ... on Droid {
            primaryFunction
        }
        ... on Human {
            homePlanet
        }
    }
}
```
Will return the following data with variables { "episode": 4 }:

```
{
    "data": {
        "hero": {
            "__typename": "Droid",
            "name": "R2-D2",
            "primaryFunction": "Astromech"
        }
    }
}
```
And different data with the variables { "episode": 5 }:

```
{
    "data": {
        "hero": {
            "__typename": "Human",
            "name": "Luke Skywalker",
            "homePlanet": "Tatooine"
        }
    }
}
```
### **2.6.1 Resolving data objects to types**

As you build out your schema in Graphene it's common for your resolvers to return objects that represent the data backing your GraphQL types rather than instances of the Graphene types (e.g. Django or SQLAlchemy models). This works well with ObjectType and Scalar fields, however when you start using Interfaces you might come across this error:

```
"Abstract type Character must resolve to an Object type at runtime for field Query.
˓→hero ..."
```
This happens because Graphene doesn't have enough information to convert the data object into a Graphene type needed to resolve the Interface. To solve this you can define a resolve\_type class method on the Interface which maps a data object to a Graphene type:

```
class Character(graphene.Interface):
   id = graphene.ID(required=True)
   name = graphene.String(required=True)
   @classmethod
   def resolve_type(cls, instance, info):
       if instance.type == 'DROID':
            return Droid
        return Human
```
# <span id="page-28-0"></span>**2.7 Unions**

Union types are very similar to interfaces, but they don't get to specify any common fields between the types.

The basics:

- Each Union is a Python class that inherits from graphene.Union.
- Unions don't have any fields on it, just links to the possible ObjectTypes.

### **2.7.1 Quick example**

This example model defines several ObjectTypes with their own fields. SearchResult is the implementation of Union of this object types.

```
import graphene
```

```
class Human(graphene.ObjectType):
   name = graphene.String()
   born_in = graphene.String()
class Droid(graphene.ObjectType):
   name = graphene.String()
    primary_function = graphene.String()
class Starship(graphene.ObjectType):
   name = graphene . String()length = graphene.Int()
class SearchResult(graphene.Union):
```

```
class Meta:
    types = (Human, Droid, Starship)
```
Wherever we return a SearchResult type in our schema, we might get a Human, a Droid, or a Starship. Note that members of a union type need to be concrete object types; you can't create a union type out of interfaces or other unions.

The above types have the following representation in a schema:

```
type Droid {
 name: String
 primaryFunction: String
}
type Human {
  name: String
  bornIn: String
}
type Ship {
 name: String
  length: Int
}
union SearchResult = Human | Droid | Starship
```
# <span id="page-29-0"></span>**2.8 Mutations**

A Mutation is a special ObjectType that also defines an Input.

### **2.8.1 Quick example**

This example defines a Mutation:

```
import graphene
class CreatePerson(graphene.Mutation):
    class Arguments:
        name = graphene . String()ok = graphene.Boolean()
   person = graphene.Field(lambda: Person)
    def mutate(root, info, name):
        person = Person(name=name)
        ok = True
        return CreatePerson(person=person, ok=ok)
```
person and ok are the output fields of the Mutation when it is resolved.

Arguments attributes are the arguments that the Mutation CreatePerson needs for resolving, in this case name will be the only argument for the mutation.

mutate is the function that will be applied once the mutation is called. This method is just a special resolver that we can change data within. It takes the same arguments as the standard query *[Resolver Parameters](#page-18-2)*.

So, we can finish our schema like this:

```
# ... the Mutation Class
class Person(graphene.ObjectType):
   name = graphene.String()
   age = graphene.int()class MyMutations(graphene.ObjectType):
    create_person = CreatePerson.Field()
# We must define a query for our schema
class Query(graphene.ObjectType):
   person = graphene.Field(Person)
schema = graphene.Schema(query=Query, mutation=MyMutations)
```
## **2.8.2 Executing the Mutation**

Then, if we query (schema.execute(query\_str)) the following:

```
mutation myFirstMutation {
    createPerson(name:"Peter") {
        person {
            name
        }
        ok
    }
}
```
We should receive:

```
{
    "createPerson": {
        "person" : {
            "name": "Peter"
        },
        "ok": true
    }
}
```
## **2.8.3 InputFields and InputObjectTypes**

InputFields are used in mutations to allow nested input data for mutations.

To use an InputField you define an InputObjectType that specifies the structure of your input data:

```
import graphene
class PersonInput(graphene.InputObjectType):
   name = graphene.String(required=True)
   age = graphene.Int(required=True)
class CreatePerson(graphene.Mutation):
   class Arguments:
       person_data = PersonInput(required=True)
```

```
person = graphene.Field(Person)
def mutate(root, info, person_data=None):
    person = Person(
        name=person_data.name,
        age=person_data.age
    \lambdareturn CreatePerson(person=person)
```
Note that name and age are part of person\_data now.

Using the above mutation your new query would look like this:

```
mutation myFirstMutation {
   createPerson(personData: {name:"Peter", age: 24}) {
        person {
            name,
            age
        }
    }
}
```
InputObjectTypes can also be fields of InputObjectTypes allowing you to have as complex of input data as you need:

```
import graphene
class LatLngInput(graphene.InputObjectType):
   lat = graphene.Float()
   lng = graphene.Float()
#A location has a latlng associated to it
class LocationInput(graphene.InputObjectType):
   name = graphene.String()
    latlng = graphene.InputField(LatLngInput)
```
## **2.8.4 Output type example**

To return an existing ObjectType instead of a mutation-specific type, set the **Output** attribute to the desired Object-Type:

```
import graphene
class CreatePerson(graphene.Mutation):
    class Arguments:
        name = graphene . String()Output = Person
    def mutate(root, info, name):
        return Person(name=name)
```
Then, if we query (schema.execute(query\_str)) with the following:

```
mutation myFirstMutation {
   createPerson(name:"Peter") {
```

```
name
   __typename
}
```
We should receive:

}

```
{
    "createPerson": {
        "name": "Peter",
        "__typename": "Person"
    }
}
```
# CHAPTER 3

# Execution

## <span id="page-34-1"></span><span id="page-34-0"></span>**3.1 Executing a query**

For executing a query against a schema, you can directly call the execute method on it.

```
from graphene import Schema
schema = Schema(...)
result = schema.execute('{ name }')
```
result represents the result of execution. result.data is the result of executing the query, result.errors is None if no errors occurred, and is a non-empty list if an error occurred.

## <span id="page-34-2"></span>**3.1.1 Context**

You can pass context to a query via context.

```
from graphene import ObjectType, String, Schema
class Query(ObjectType):
   name = String()def resolve name(root, info):
        return info.context.get('name')
schema = Schema(Query)
result = schema.execute('{ name }', context={'name': 'Syrus'})
assert result.data['name'] == 'Syrus'
```
### **3.1.2 Variables**

You can pass variables to a query via variables.

```
from graphene import ObjectType, Field, ID, Schema
class Query(ObjectType):
    user = Field(User, id=ID(required=True))
    def resolve_user(root, info, id):
         return get_user_by_id(id)
schema = Schema(Query)
result = schema.execute(
     \mathbf{r}^{\top}\mathbf{r}^{\top}\mathbf{r}^{\top}query getUser($id: ID) {
         user(id: $id) {
           id
           firstName
            lastName
         }
       }
     ''',
    variables={'id': 12},
)
```
## **3.1.3 Root Value**

Value used for *[Parent Value Object \(parent\)](#page-18-1)* in root queries and mutations can be overridden using root parameter.

```
from graphene import ObjectType, Field, Schema
class Query(ObjectType):
   me = Field(User)
    def resolve_user(root, info):
        return {'id': root.id, 'firstName': root.name}
schema = Schema(Query)
user\_root = User(id=12, name='bob')result = schema.execute(
    '''query getUser {
        user {
            id
            firstName
            lastName
         }
    }
    \left\langle \cdots \right\rangleroot=user_root
)
assert result.data['user']['id'] == user_root.id
```
## **3.1.4 Operation Name**

If there are multiple operations defined in a query string, operation\_name should be used to indicate which should be executed.

```
from graphene import ObjectType, Field, Schema
class Query(ObjectType):
   user = Field(User)
    def resolve_user(root, info):
        return get_user_by_id(12)
schema = Schema(Query)
query_string = '''
    query getUserWithFirstName {
        user {
            id
            firstName
            lastName
        }
    }
    query getUserWithFullName {
       user {
            id
            fullName
        }
    }
. . .
result = schema.execute(
    query_string,
    operation_name='getUserWithFullName'
)
assert result.data['user']['fullName']
```
# <span id="page-36-0"></span>**3.2 Middleware**

You can use middleware to affect the evaluation of fields in your schema.

A middleware is any object or function that responds to resolve (next\_middleware, \*args).

Inside that method, it should either:

- Send resolve to the next middleware to continue the evaluation; or
- Return a value to end the evaluation early.

#### **3.2.1 Resolve arguments**

Middlewares resolve is invoked with several arguments:

- next represents the execution chain. Call next to continue evaluation.
- root is the root value object passed throughout the query.
- info is the resolver info.
- args is the dict of arguments passed to the field.

#### **3.2.2 Example**

This middleware only continues evaluation if the field\_name is not 'user'

```
class AuthorizationMiddleware(object):
   def resolve(self, next, root, info, **args):
       if info.field_name == 'user':
           return None
       return next(root, info, **args)
```
And then execute it with:

result = schema.execute('THE QUERY', middleware=[AuthorizationMiddleware()])

If the middleware argument includes multiple middlewares, these middlewares will be executed bottom-up, i.e. from last to first.

#### **3.2.3 Functional example**

Middleware can also be defined as a function. Here we define a middleware that logs the time it takes to resolve each field:

```
from time import time as timer
def timing_middleware(next, root, info, **args):
   start = timer()return_value = next(root, info, **args)
   duration = round((timer() - start) * 1000, 2)
   parent_type_name = root._meta.name if root and hasattr(root, '_meta') else ''
   logger.debug(f"{parent_type_name}.{info.field_name}: {duration} ms")
   return return_value
```
And then execute it with:

result = schema.execute('THE QUERY', middleware=[timing\_middleware])

## <span id="page-37-0"></span>**3.3 Dataloader**

DataLoader is a generic utility to be used as part of your application's data fetching layer to provide a simplified and consistent API over various remote data sources such as databases or web services via batching and caching. It is provided by a separate package *aiodataloader <https://pypi.org/project/aiodataloader/>*.

#### **3.3.1 Batching**

Batching is not an advanced feature, it's DataLoader's primary feature. Create loaders by providing a batch loading function.

```
from aiodataloader import DataLoader
class UserLoader(DataLoader):
   async def batch_load_fn(self, keys):
       # Here we call a function to return a user for each key in keys
       return [get_user(id=key) for key in keys]
```
A batch loading async function accepts a list of keys, and returns a list of values.

DataLoader will coalesce all individual loads which occur within a single frame of execution (executed once the wrapping event loop is resolved) and then call your batch function with all requested keys.

```
user_loader = UserLoader()
user1 = await user_loader.load(1)
user1_best_friend = await user_loader.load(user1.best_friend_id))
user2 = await user_loader.load(2)
user2_best_friend = await user_loader.load(user2.best_friend_id))
```
A naive application may have issued *four* round-trips to a backend for the required information, but with DataLoader this application will make at most *two*.

Note that loaded values are one-to-one with the keys and must have the same order. This means that if you load all values from a single query, you must make sure that you then order the query result for the results to match the keys:

```
class UserLoader(DataLoader):
   async def batch_load_fn(self, keys):
       users = {user.id: user for user in User.objects.filter(id_in=keys)}
       return [users.get(user_id) for user_id in keys]
```
DataLoader allows you to decouple unrelated parts of your application without sacrificing the performance of batch data-loading. While the loader presents an API that loads individual values, all concurrent requests will be coalesced and presented to your batch loading function. This allows your application to safely distribute data fetching requirements throughout your application and maintain minimal outgoing data requests.

#### **3.3.2 Using with Graphene**

DataLoader pairs nicely well with Graphene/GraphQL. GraphQL fields are designed to be stand-alone functions. Without a caching or batching mechanism, it's easy for a naive GraphQL server to issue new database requests each time a field is resolved.

Consider the following GraphQL request:

```
me {
    name
   bestFriend {
      name
    }
    friends(first: 5) {
      name
      bestFriend {
        name
      }
    }
  }
}
```
{

If me, bestFriend and friends each need to send a request to the backend, there could be at most 13 database requests!

When using DataLoader, we could define the User type using our previous example with leaner code and at most 4 database requests, and possibly fewer if there are cache hits.

```
class User(graphene.ObjectType):
   name = graphene.String()
   best_friend = graphene.Field(lambda: User)
   friends = graphene.List(lambda: User)
   async def resolve_best_friend(root, info):
       return await user_loader.load(root.best_friend_id)
   async def resolve_friends(root, info):
       return await user_loader.load_many(root.friend_ids)
```
# <span id="page-39-0"></span>**3.4 File uploading**

File uploading is not part of the official GraphQL spec yet and is not natively implemented in Graphene.

If your server needs to support file uploading then you can use the library: [graphene-file-upload](https://github.com/lmcgartland/graphene-file-upload) which enhances Graphene to add file uploads and conforms to the unoffical GraphQL [multipart request spec.](https://github.com/jaydenseric/graphql-multipart-request-spec)

# <span id="page-39-1"></span>**3.5 Subscriptions**

To create a subscription, you can directly call the subscribe method on the schema. This method is async and must be awaited.

```
import asyncio
from datetime import datetime
from graphene import ObjectType, String, Schema, Field
# Every schema requires a query.
class Query(ObjectType):
   hello = String()def resolve_hello(root, info):
       return "Hello, world!"
class Subscription(ObjectType):
   time_of_day = String()
   async def subscribe_time_of_day(root, info):
       while True:
           yield datetime.now().isoformat()
           await asyncio.sleep(1)
schema = Schema(query=Query, subscription=Subscription)
async def main(schema):
    subscription = 'subscription { timeOfDay }'
   result = await schema.subscribe(subscription)
    async for item in result:
       print(item.data['timeOfDay'])
asyncio.run(main(schema))
```
The result is an async iterator which yields items in the same manner as a query.

## <span id="page-40-0"></span>**3.6 Query Validation**

GraphQL uses query validators to check if Query AST is valid and can be executed. Every GraphQL server implements standard query validators. For example, there is an validator that tests if queried field exists on queried type, that makes query fail with "Cannot query field on type" error if it doesn't.

To help with common use cases, graphene provides a few validation rules out of the box.

### **3.6.1 Depth limit Validator**

The depth limit validator helps to prevent execution of malicious queries. It takes in the following arguments.

- max\_depth is the maximum allowed depth for any operation in a GraphQL document.
- ignore Stops recursive depth checking based on a field name. Either a string or regexp to match the name, or a function that returns a boolean
- callback Called each time validation runs. Receives an Object which is a map of the depths for each operation.

#### **3.6.2 Usage**

Here is how you would implement depth-limiting on your schema.

```
from graphql import validate, parse
from graphene import ObjectType, Schema, String
from graphene.validation import depth_limit_validator
class MyQuery(ObjectType):
   name = String(required=True)
schema = Schema(query=MyQuery)
# queries which have a depth more than 20
# will not be executed.
validation_errors = validate(
    schema=schema.graphql_schema,
    document_ast=parse('THE QUERY'),
    rules=(
        depth_limit_validator(
            max_depth=20
        ),
    )
)
```
#### **3.6.3 Disable Introspection**

the disable introspection validation rule ensures that your schema cannot be introspected. This is a useful security measure in production environments.

### **3.6.4 Usage**

Here is how you would disable introspection for your schema.

```
from graphql import validate, parse
from graphene import ObjectType, Schema, String
from graphene.validation import DisableIntrospection
class MyQuery(ObjectType):
   name = String(required=True)
schema = Schema(query=MyQuery)
# introspection queries will not be executed.
validation_errors = validate(
   schema=schema.graphql_schema,
   document_ast=parse('THE QUERY'),
   rules=(
        DisableIntrospection,
    )
)
```
## **3.6.5 Implementing custom validators**

All custom query validators should extend the [ValidationRule](https://github.com/graphql-python/graphql-core/blob/v3.0.5/src/graphql/validation/rules/__init__.py#L37) base class importable from the graphql.validation.rules module. Query validators are visitor classes. They are instantiated at the time of query validation with one required argument (context: ASTValidationContext). In order to perform validation, your validator class should define one or more of enter\_\* and leave\_\* methods. For possible enter/leave items as well as details on function documentation, please see contents of the visitor module. To make validation fail, you should call validator's report\_error method with the instance of GraphQLError describing failure reason. Here is an example query validator that visits field definitions in GraphQL query and fails query validation if any of those fields are blacklisted:

```
from graphql import GraphQLError
from graphql.language import FieldNode
from graphql.validation import ValidationRule
my_blacklist = (
    "disallowed_field",
)
def is_blacklisted_field(field_name: str):
    return field_name.lower() in my_blacklist
class BlackListRule(ValidationRule):
   def enter_field(self, node: FieldNode, *_args):
        field_name = node.name.value
        if not is_blacklisted_field(field_name):
            return
        self.report_error(
```

```
GraphQLError(
       f"Cannot query '{field_name}': field is blacklisted.", node,
   )
)
```
# CHAPTER 4

# Relay

<span id="page-44-0"></span>Graphene has complete support for [Relay](https://relay.dev/docs/guides/graphql-server-specification/) and offers some utils to make integration from Python easy.

# <span id="page-44-1"></span>**4.1 Nodes**

A Node is an Interface provided by graphene.relay that contains a single field id (which is a ID!). Any object that inherits from it has to implement a get\_node method for retrieving a Node by an *id*.

#### **4.1.1 Quick example**

Example usage (taken from the [Starwars Relay example\)](https://github.com/graphql-python/graphene/blob/master/examples/starwars_relay/schema.py):

```
class Ship(graphene.ObjectType):
    '''A ship in the Star Wars saga'''
   class Meta:
       interfaces = (relay.Node, )
   name = graphene.String(description='The name of the ship.')
   @classmethod
    def get_node(cls, info, id):
        return get_ship(id)
```
The id returned by the Ship type when you query it will be a scalar which contains enough info for the server to know its type and its id.

For example, the instance Ship(id=1) will return U2hpcDox as the id when you query it (which is the base64 encoding of Ship:1), and which could be useful later if we want to query a node by its id.

## **4.1.2 Custom Nodes**

You can use the predefined relay. Node or you can subclass it, defining custom ways of how a node id is encoded (using the to\_global\_id method in the class) or how we can retrieve a Node given a encoded id (with the get\_node\_from\_global\_id method).

Example of a custom node:

```
class CustomNode(Node):
    class Meta:
       name = 'Node'
   @staticmethod
   def to_global_id(type_, id):
        return f"{type_}:{id}"
    @staticmethod
    def get_node_from_global_id(info, global_id, only_type=None):
        type_, id = global_id.split(':')
        if only_type:
            # We assure that the node type that we want to retrieve
            # is the same that was indicated in the field type
            assert type_ == only_type._meta.name, 'Received not compatible node.'
        if type_ == 'User':
            return get_user(id)
        elif type_ == 'Photo':
            return get_photo(id)
```
The get node from global id method will be called when CustomNode. Field is resolved.

## **4.1.3 Accessing node types**

If we want to retrieve node instances from a  $q \text{total}_i$  (scalar that identifies an instance by it's type name and id), we can simply do Node.get\_node\_from\_global\_id(info, global\_id).

In the case we want to restrict the instance retrieval to a specific type, we can do: Node. get\_node\_from\_global\_id(info, global\_id, only\_type=Ship). This will raise an error if the global\_id doesn't correspond to a Ship type.

## **4.1.4 Node Root field**

As is required in the [Relay specification,](https://facebook.github.io/relay/docs/graphql-relay-specification.html) the server must implement a root field called node that returns a Node Interface.

For this reason, graphene provides the field relay.Node.Field, which links to any type in the Schema which implements Node. Example usage:

```
class Query(graphene.ObjectType):
    # Should be CustomNode.Field() if we want to use our custom Node
   node = relay.Node.Field()
```
# <span id="page-46-0"></span>**4.2 Connection**

A connection is a vitaminized version of a List that provides ways of slicing and paginating through it. The way you create Connection types in graphene is using relay.Connection and relay.ConnectionField.

## **4.2.1 Quick example**

If we want to create a custom Connection on a given node, we have to subclass the Connection class.

In the following example, extra will be an extra field in the connection, and other an extra field in the Connection Edge.

```
class ShipConnection(Connection):
   extra = String()class Meta:
       node = Ship
   class Edge:
       other = String()
```
The ShipConnection connection class, will have automatically a pageInfo field, and a edges field (which is a list of ShipConnection.Edge). This Edge will have a node field linking to the specified node (in ShipConnection.Meta) and the field other that we defined in the class.

## **4.2.2 Connection Field**

You can create connection fields in any Connection, in case any ObjectType that implements Node will have a default Connection.

```
class Faction(graphene.ObjectType):
   name = graphene.String()
   ships = relay.ConnectionField(ShipConnection)
    def resolve_ships(root, info):
       return []
```
# <span id="page-46-1"></span>**4.3 Mutations**

Most APIs don't just allow you to read data, they also allow you to write.

In GraphQL, this is done using mutations. Just like queries, Relay puts some additional requirements on mutations, but Graphene nicely manages that for you. All you need to do is make your mutation a subclass of relay. ClientIDMutation.

```
class IntroduceShip(relay.ClientIDMutation):
   class Input:
       ship_name = graphene.String(required=True)
        faction_id = graphene.String(required=True)
    ship = graphene.Field(Ship)
    faction = graphene.Field(Faction)
```

```
@classmethod
def mutate_and_get_payload(cls, root, info, **input):
   ship_name = input.ship_name
   faction_id = input.faction_id
   ship = create_ship(ship_name, faction_id)
   faction = get_faction(faction_id)
   return IntroduceShip(ship=ship, faction=faction)
```
## **4.3.1 Accepting Files**

Mutations can also accept files, that's how it will work with different integrations:

```
class UploadFile(graphene.ClientIDMutation):
    class Input:
        pass
         # nothing needed for uploading file
     # your return fields
    success = graphene.String()
    @classmethod
   def mutate_and_get_payload(cls, root, info, **input):
       # When using it in Django, context will be the request
       files = info.context.FILES
       # Or, if used in Flask, context will be the flask global request
        # files = context.files
        # do something with files
        return UploadFile(success=True)
```
# <span id="page-47-0"></span>**4.4 Useful links**

- [Getting started with Relay](https://relay.dev/docs/getting-started/step-by-step-guide/)
- [Relay Global Identification Specification](https://relay.dev/graphql/objectidentification.htm)
- [Relay Cursor Connection Specification](https://relay.dev/graphql/connections.htm)

# CHAPTER 5

# Testing in Graphene

<span id="page-48-0"></span>Automated testing is an extremely useful bug-killing tool for the modern developer. You can use a collection of tests – a test suite – to solve, or avoid, a number of problems:

- When you're writing new code, you can use tests to validate your code works as expected.
- When you're refactoring or modifying old code, you can use tests to ensure your changes haven't affected your application's behavior unexpectedly.

Testing a GraphQL application is a complex task, because a GraphQL application is made of several layers of logic – schema definition, schema validation, permissions and field resolution.

With Graphene test-execution framework and assorted utilities, you can simulate GraphQL requests, execute mutations, inspect your application's output and generally verify your code is doing what it should be doing.

## <span id="page-48-1"></span>**5.1 Testing tools**

Graphene provides a small set of tools that come in handy when writing tests.

## **5.1.1 Test Client**

The test client is a Python class that acts as a dummy GraphQL client, allowing you to test your views and interact with your Graphene-powered application programmatically.

Some of the things you can do with the test client are:

- Simulate Queries and Mutations and observe the response.
- Test that a given query request is rendered by a given Django template, with a template context that contains certain values.

#### **5.1.2 Overview and a quick example**

To use the test client, instantiate graphene.test.Client and retrieve GraphQL responses:

```
from graphene.test import Client
def test_hey():
   client = Client(my_schema)
   executed = client.execute('''{ hey }''')
    assert executed == {
       'data': {
           'hey': 'hello!'
        }
    }
```
#### **5.1.3 Execute parameters**

You can also add extra keyword arguments to the execute method, such as context, root, variables, ...:

```
from graphene.test import Client
def test_hey():
   client = Client(my_schema)
   executed = client.execute('''{ hey }''', context={'user': 'Peter'})
    assert executed == {
        'data': {
            'hey': 'hello Peter!'
        }
    }
```
#### **5.1.4 Snapshot testing**

As our APIs evolve, we need to know when our changes introduce any breaking changes that might break some of the clients of our GraphQL app.

However, writing tests and replicating the same response we expect from our GraphQL application can be a tedious and repetitive task, and sometimes it's easier to skip this process.

Because of that, we recommend the usage of [SnapshotTest.](https://github.com/syrusakbary/snapshottest/)

SnapshotTest lets us write all these tests in a breeze, as it automatically creates the snapshots for us the first time the test are executed.

Here is a simple example on how our tests will look if we use  $p$ ytest:

```
def test_hey(snapshot):
   client = Client(my_schema)
   # This will create a snapshot dir and a snapshot file
   # the first time the test is executed, with the response
    # of the execution.
   snapshot.assert_match(client.execute('''{ hey }'''))
```
If we are using unittest:

**from snapshottest import** TestCase

```
class APITestCase(TestCase):
   def test_api_me(self):
        """Testing the API for /me"""
       client = Client(my_schema)
        self.assertMatchSnapshot(client.execute('''{ hey }'''))
```
# CHAPTER  $6$

# API Reference

- <span id="page-52-1"></span><span id="page-52-0"></span>**6.1 Schema**
- <span id="page-52-2"></span>**6.2 Object types**
- <span id="page-52-3"></span>**6.3 Fields (Mounted Types)**
- <span id="page-52-4"></span>**6.4 Fields (Unmounted Types)**
- <span id="page-52-5"></span>**6.5 GraphQL Scalars**
- <span id="page-52-6"></span>**6.6 Graphene Scalars**
- <span id="page-52-7"></span>**6.7 Enum**
- <span id="page-52-8"></span>**6.8 Structures**
- <span id="page-52-9"></span>**6.9 Type Extension**
- <span id="page-52-10"></span>**6.10 Execution Metadata**

# CHAPTER 7

# Integrations

- <span id="page-54-0"></span>• [Graphene-Django](http://docs.graphene-python.org/projects/django/en/latest/) [\(source\)](https://github.com/graphql-python/graphene-django/)
- Flask-Graphql [\(source\)](https://github.com/graphql-python/flask-graphql)
- [Graphene-SQLAlchemy](http://docs.graphene-python.org/projects/sqlalchemy/en/latest/) [\(source\)](https://github.com/graphql-python/graphene-sqlalchemy/)
- [Graphene-GAE](http://docs.graphene-python.org/projects/gae/en/latest/) [\(source\)](https://github.com/graphql-python/graphene-gae/)
- [Graphene-Mongo](http://graphene-mongo.readthedocs.io/en/latest/) [\(source\)](https://github.com/graphql-python/graphene-mongo)
- [Starlette](https://www.starlette.io/graphql/) [\(source\)](https://github.com/encode/starlette)
- [FastAPI](https://fastapi.tiangolo.com/advanced/graphql/) [\(source\)](https://github.com/tiangolo/fastapi)